# **Bac Pro Systèmes Electroniques Numériques**

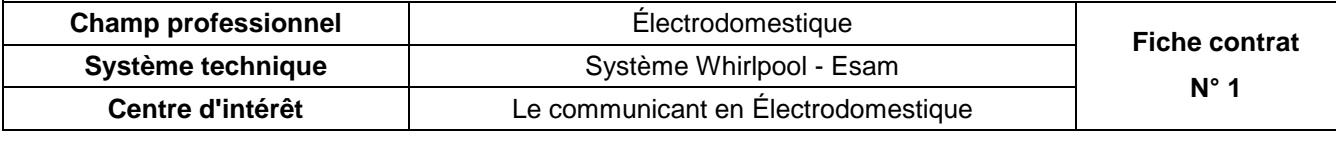

**Nom : Prénom : Prénom : Date :** 

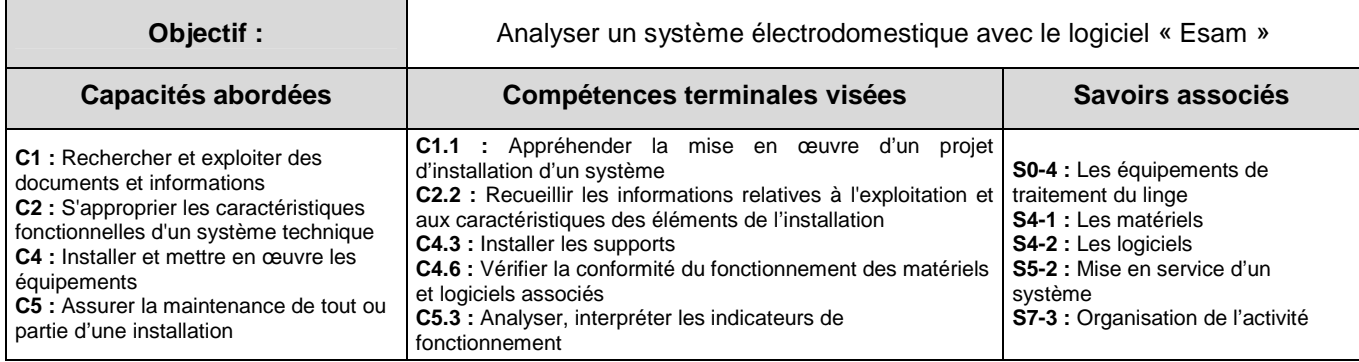

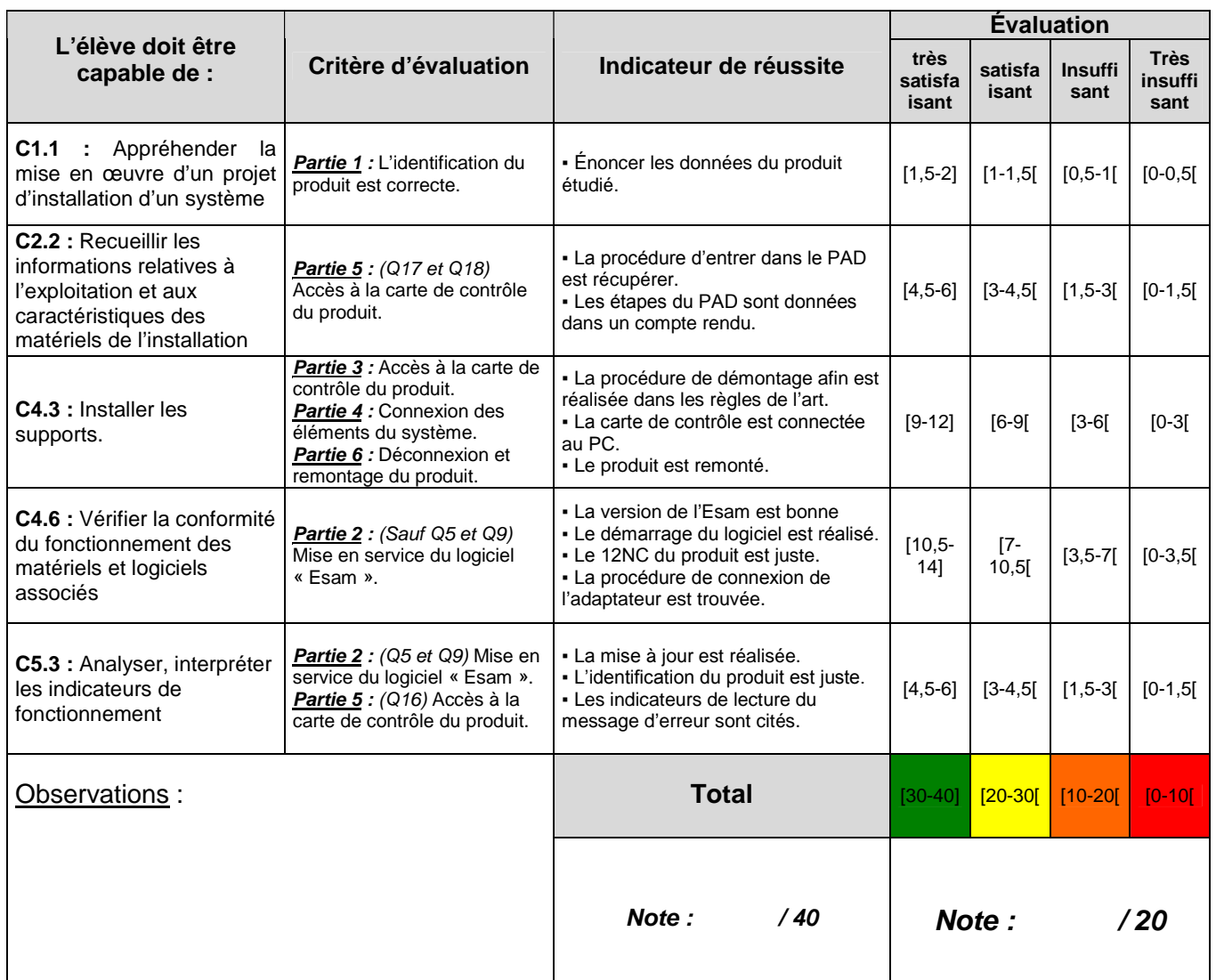

## **Mise en Situation :**

Vous êtes technicien dans une entreprise de dépannage de produits électrodomestiques. Un client apporte un appareil au magasin en soupçonnant un défaut. Vous envisagez d'intervenir afin de vérifier *les phases de fonctionnement* de ce produit de marque *WHIRLPOOL*. Disposant du système communicant « *Esam* », vous envisagez de consulter les codes défauts et de récupérer le *PAD* (**P**rogramme d'**A**ide au **D**iagnostique) afin de vérifier les dires du client.

## **Partie 1 : Identification du produit.**

#### *Question 1 :*

*Renseignez* le tableau ci-dessous, à l'aide de l'appareil et de la documentation technique à votre disposition.

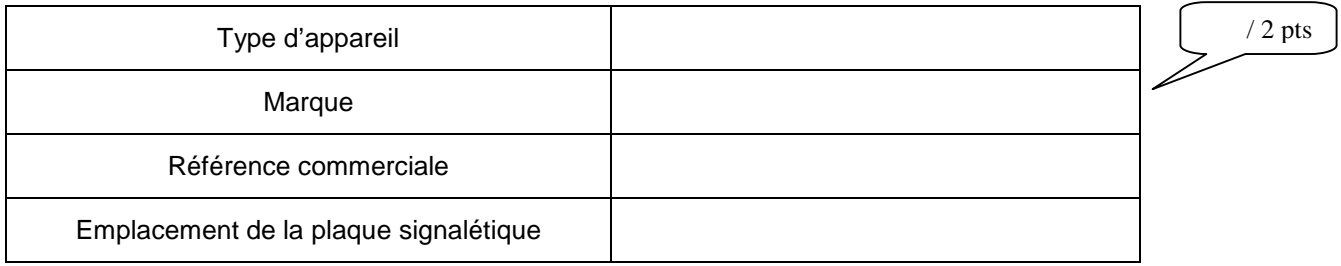

#### **Partie 2 : Mise en service du logiciel « Esam ».**

#### *Question 2 :*

*Démarrer* l'ordinateur et *donner* la version de « Esam » disponible. Justifier où vous trouver la réponse.

 $/ 1$  pts

## *Question 3 :*

*Démarrer* le logiciel « Esam » puis *expliquer* chaque ligne du menu de la page d'accueil, en complétant les cases blanches.

/ 2,5 pts

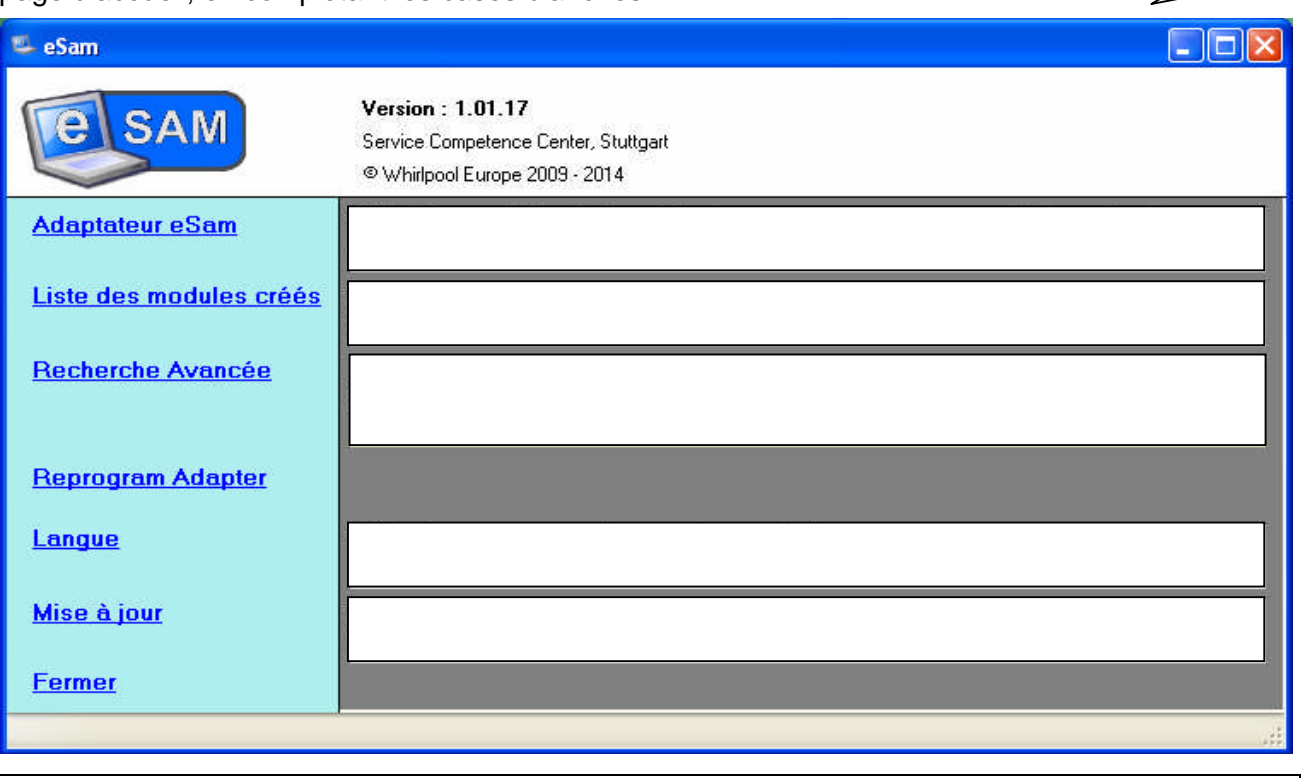

*Lors de l'utilisation de « l'Esam » il est nécessaire d'effectuer des mises à jour de la base de données, du logiciel ou de l'adaptateur. Ceci permet, entre autres, d'avoir les dernières données pour des produits récents.*

#### *Question 4 :*

*Sélectionner* « Mise à jour », puis *compléter* les cases blanches concernant les informations disponibles. / 1,5 pts

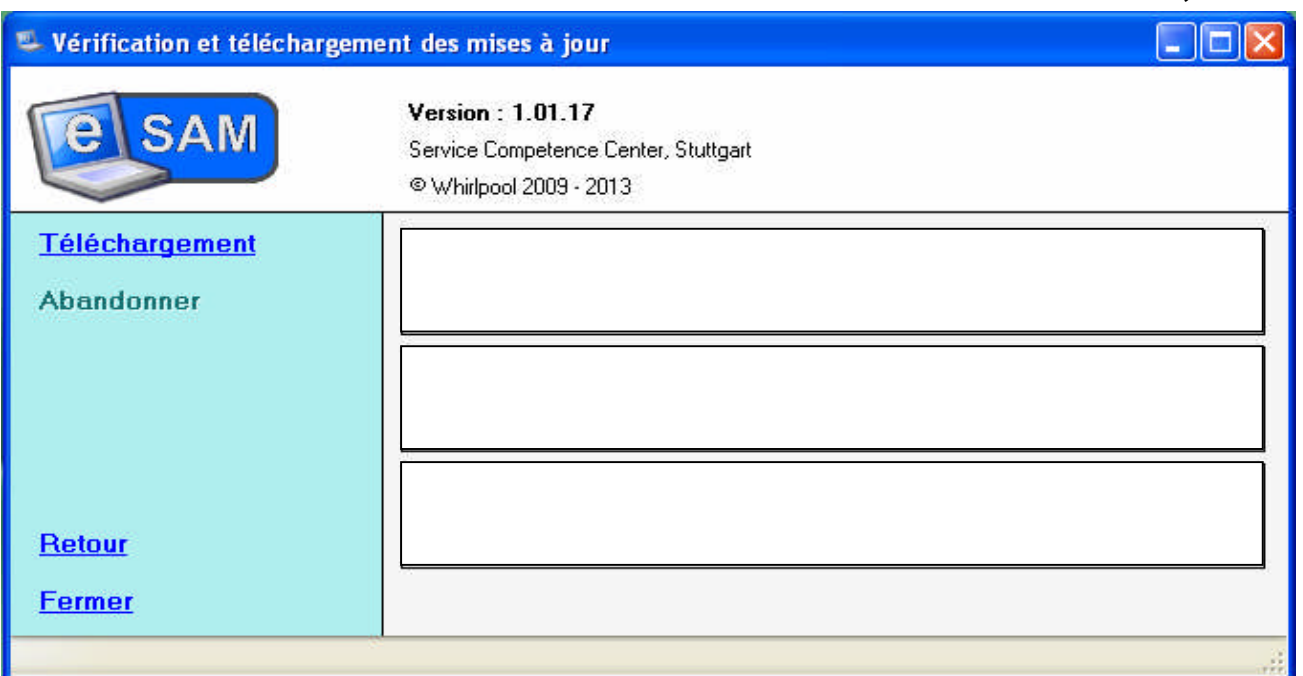

## *Question 5 :*

*Effectuez* les mises à jour. Puis *justifier* qu'elles se sont bien réalisées.

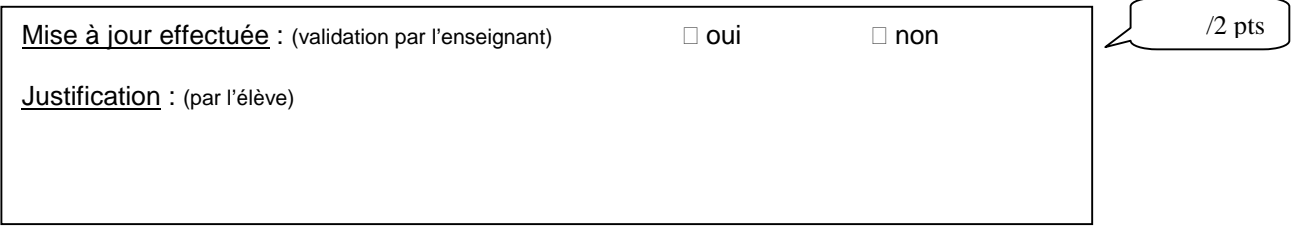

*Afin de vérifier les dires du client, vous envisagez d'effectuer la lecture des messages d'erreur de son appareil.*

#### *Question 6 :*

*Donner*, dans le menu, la fonction qui va permettre de lire les messages d'erreur.

 $\frac{1}{2}$  / 1 pt

*Pour lire les messages d'erreur, il est nécessaire de rentrer un numéro composé de 12 chiffres que l'on appelle le 12NC (Chez WHIRLPOOL le 12 NC Commence par 85 - - - - - - - - - -).*

## *Question 7 :*

*Donner* le 12NC du produit à étudier que vous récupérer sur l'appareil.

## *Question 8 :*

Après avoir sélectionné le 12NC, *démarrer* la recherche et *compléter* la fenêtre ci-dessous.

#### Sélectionner le 12NC  $\Box$ o $\times$ Version: 1.01.17 e **SAM** Service Competence Center, Stuttgart @ Whirlpool Europe 2009 - 2014  $12NC:$ 857586829010 Recherche Retour **Fermer** 12NC Modèle Système de contrôle Electronique  $\blacktriangleright$ 1 12NC trouvé !

## *Question 9 :*

*Annoncer* le nombre de produits trouvés, et *justifier* qu'il y a correspondance avec notre appareil.

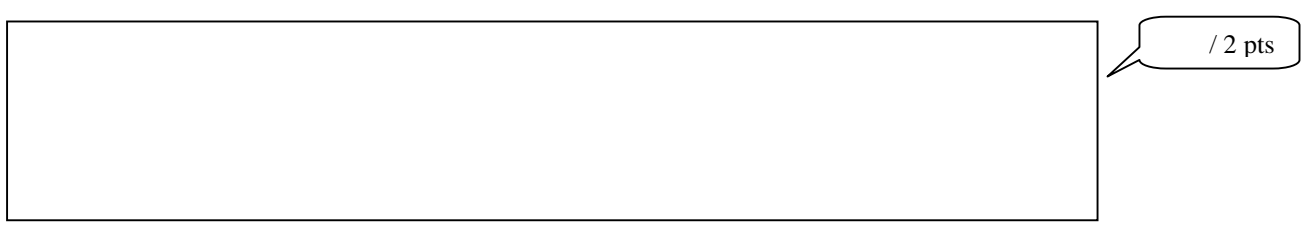

## *Question 10 :*

*Cliquer* sur le 12NC bleu afin de démarrer la lecture des messages d'erreur. Une nouvelle fenêtre apparaît. *Donner* les renseignements obtenus dans cette fenêtre.

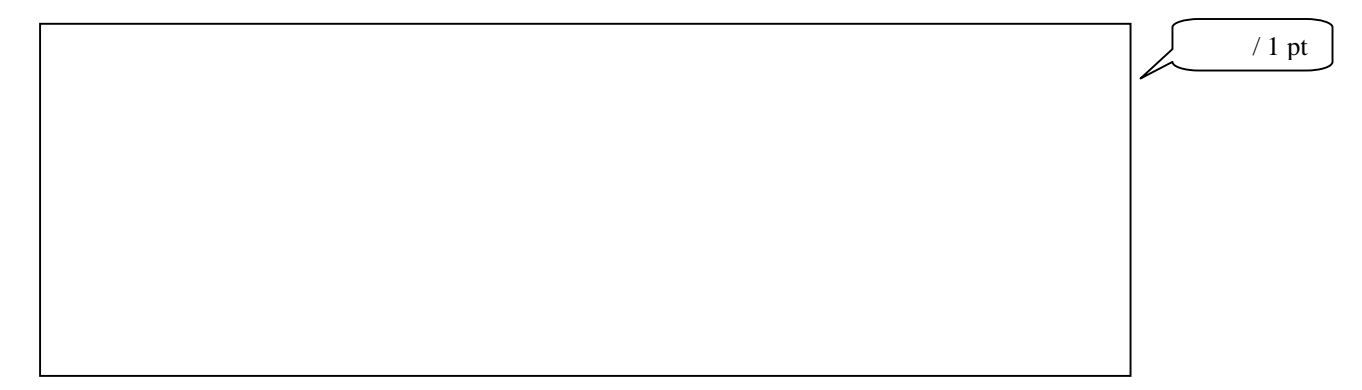

## *Question 11 :*

*Donner* les instructions à suivre afin d'atteindre notre objectif.

/ 1 pt

/ 2 pts

## *Question 12 :*

*Compléter*, à l'aide de l'appareil, le numéro de série demandé, dans la fenêtre ci-dessous.

 $/1$  pts

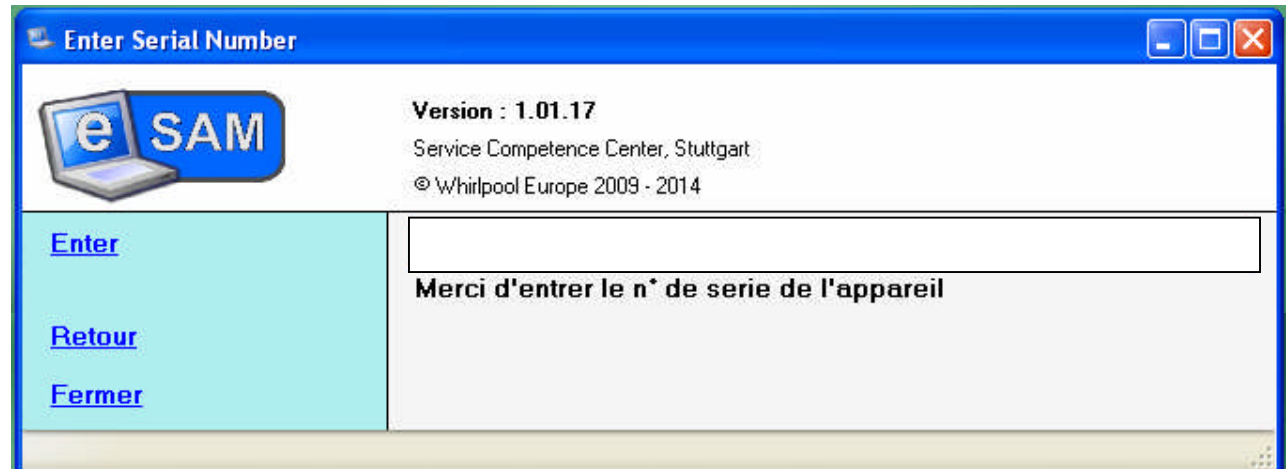

## *Question 13 :*

*Valider* le numéro de série puis *relever* les informations de la nouvelle fenêtre.

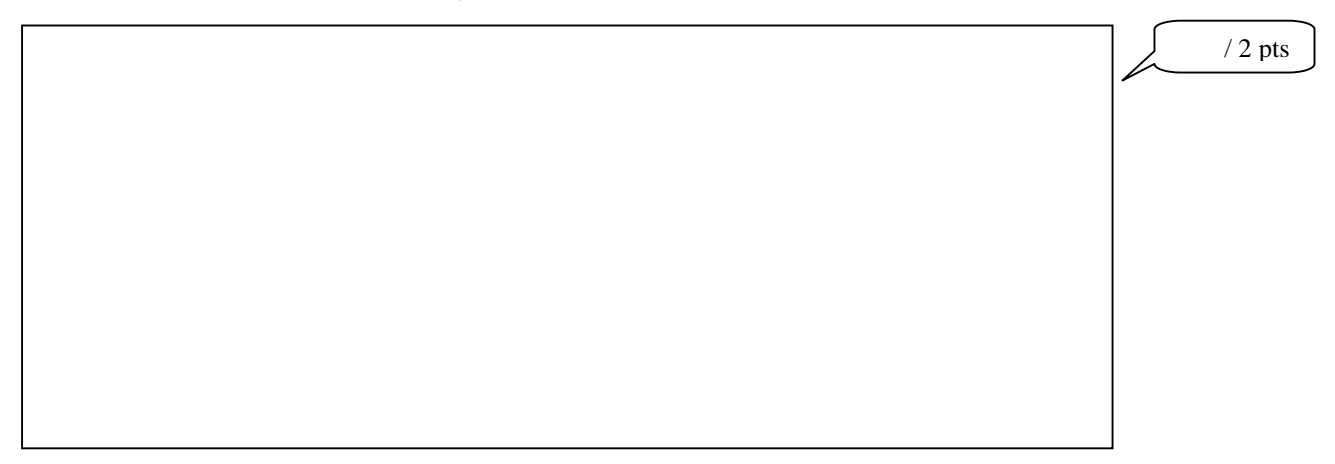

## **Partie 3 : Accès à la carte de contrôle du produit.**

*Vous envisagez de connecter l'adaptateur de l'Esam à la carte de puissance du produit. Vous devez donc accéder à la carte de contrôle du produit, pour cela vous respecterez scrupuleusement les étapes de démontage annoncées ci-dessous.*

## *Question 14 :*

*Appliquer* la procédure d'accès à la carte de contrôle dans le respect des consignes suivantes.

*Attention : Le non respect des consignes entraînera la fin du travail pratique et la casse d'une pièce impliquera une sanction.*

Avant de commencer, vous munir de l'outillage suivant :

- $\Box$  Un tournevis torx de 20
- $\Box$  Un tournevis plat 6,5x150
- $\Box$  Une pince à becs plats
- □ Une clé emmanchée de 7

#### *Les vis de chaque étape seront ordonnées sur la table.*

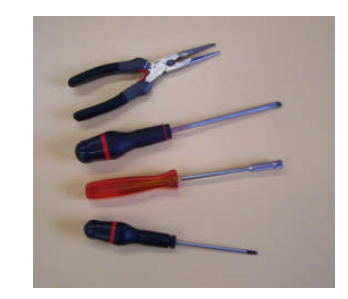

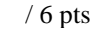

- **1.** Dévisser le top à l'aide de la clé emmanchée de 7.
- **2.** Puis faire un appui sur le dessus du top et le reculer.

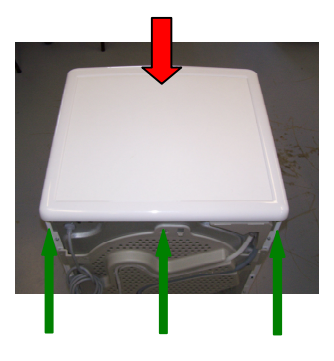

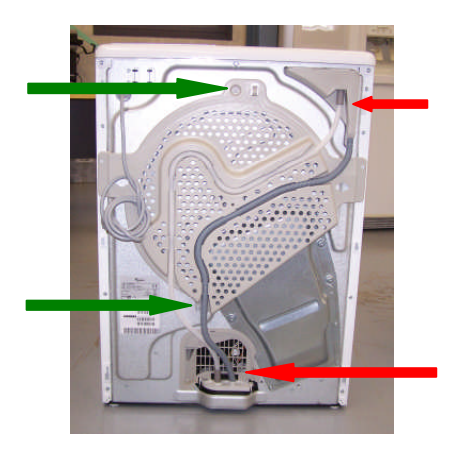

**3.** Déboiter, à chaque extrémité, les deux tuyaux de l'arrière.

**4.** Dévisser les deux vis du couvercle panneau arrière (Partie plastique à l'arrière de l'appareil), avec une clé emmanchée de 7,

**5.** Puis retirer la partie plastique.

**6.** Dévisser les 5 vis du panneau latéral gauche du produit avec une clé emmanchée de 7. (Panneau situé à gauche lorsqu'on se place face au bandeau de commande).

**7.** Enlever les 2 vis du dessus de ce panneau gauche avec une clé torx de 20.

**8.** Puis retirer le panneau gauche en le faisant coulisser vers le haut.

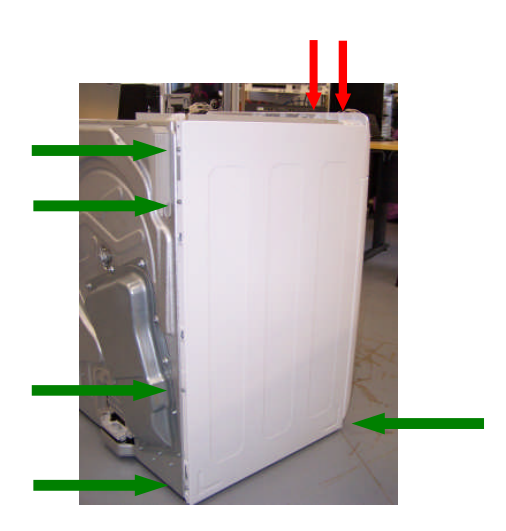

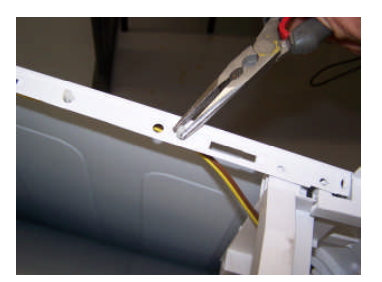

**9.** Décliper les 3 portes câbles du panneau droit du produit.

**10.** Dévisser les 5 vis de ce panneau avec une clé emmanchée de 7,

**11.** Enlever les 2 vis du dessus de ce panneau avec une clé torx de 20,

**12.** Puis retirer le panneau droit en le faisant coulisser vers le haut.

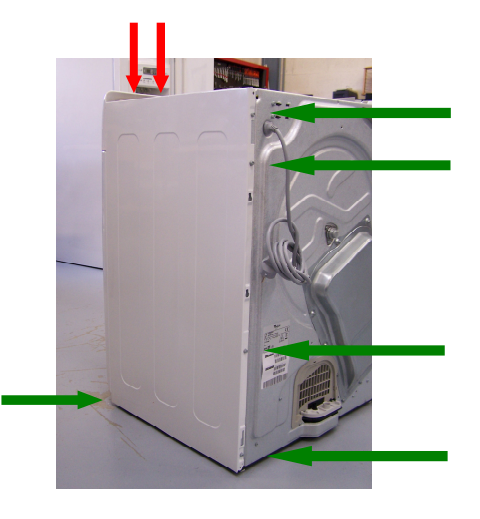

**13.** Retirer le bac d'eau de condensation.

**14.** Dévisser la vis cachée derrière le bac avec le tournevis torx de 20.

**15.** Agir délicatement avec un gros tournevis plat à gauche puis à droite et enfin à la base intérieure du bandeau afin de le décliper.

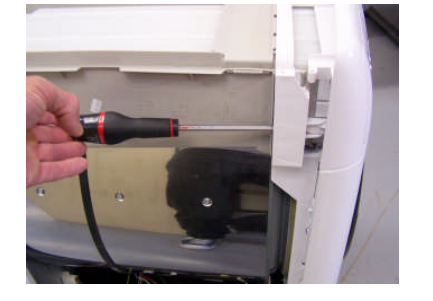

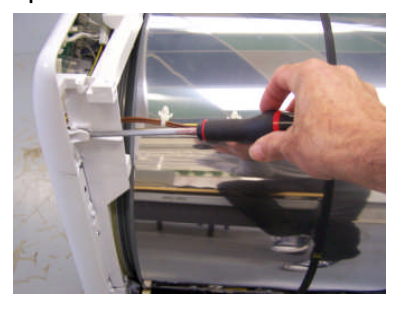

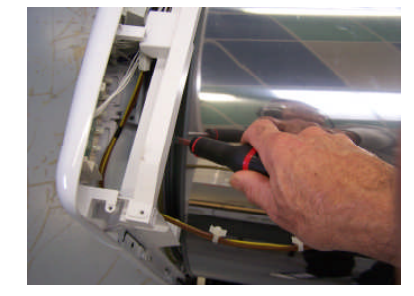

**6.** Positionner le bandeau en équilibre afin d'avoir accès à la carte de puissance.

*Faire valider par l'enseignant le choix de l'outillage, le rangement des vis et le démontage.*

Commentaires enseignants :

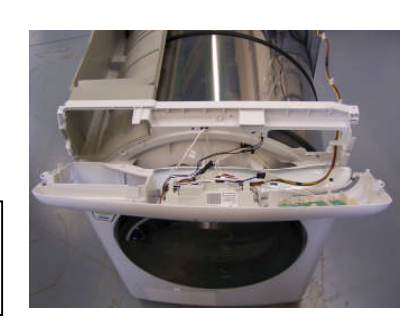

## **Partie 4 : Connexion des éléments du système.**

#### *Question 15 :*

*Connecter* la carte de contrôle au PC. *Détailler* la procédure.

*Faire valider par l'enseignant la connexion entre le PC et la carte de contrôle.*

## **Partie 5 : Lecture Informations.**

#### *Question 16 :*

*Démarrer* la lecture du message d'erreur. *Annoncer* ce que vous observez au niveau de l'adaptateur durant cette phase, puis *donner* le résultat obtenu.

 $/2$  pts

/ 2 pts

*Pour vous assurez, jusqu'au bout, d'un fonctionnement correct de l'appareil, vous profitez du logiciel « Esam » afin de récupérer le programme test de l'appareil. Pour Cela vous devez retourner au menu principal.*

## *Question 17 :*

*Donner* la procédure d'entrer dans le programme test, en numérotant les étapes.

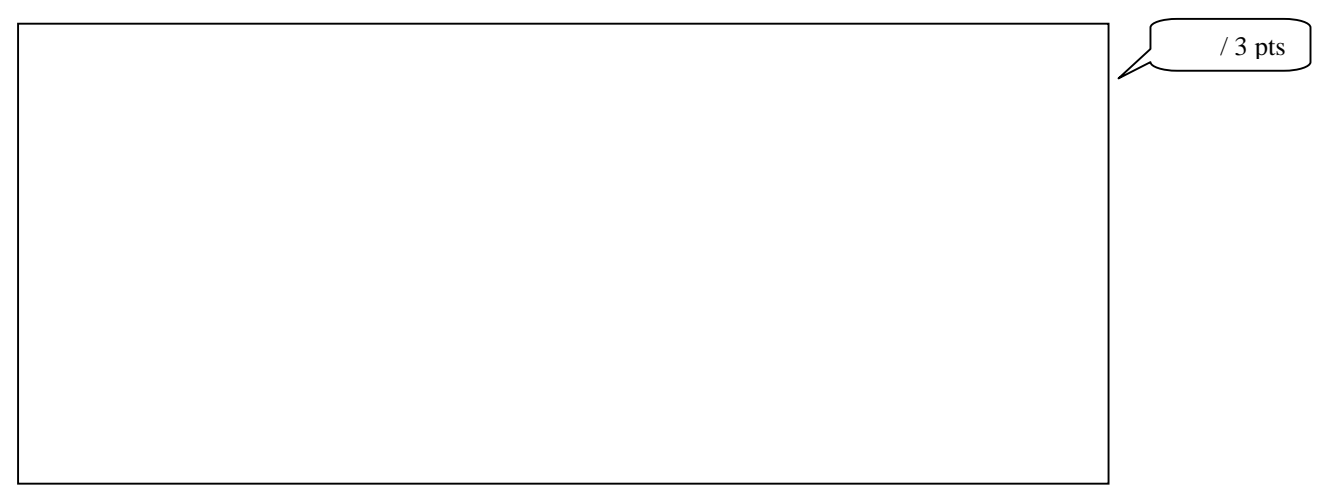

## *Question 18 :*

*Citer* les composants testés sur chaque phase du programme test.

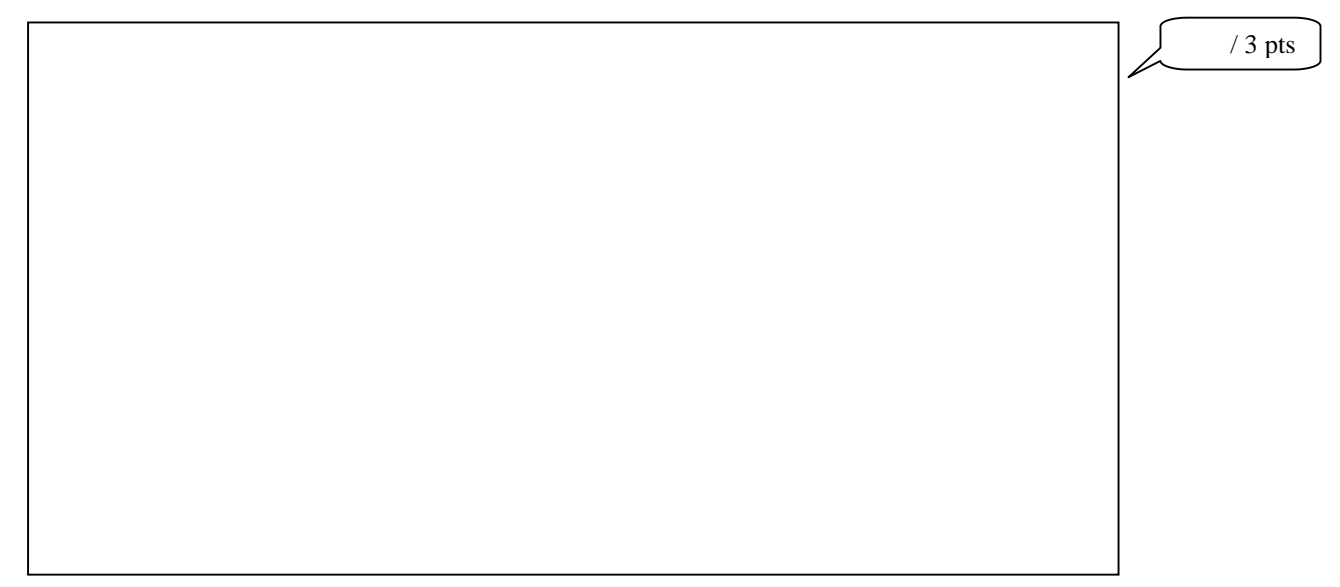

## **Partie 6 : Déconnection et remontage du produit.**

*Sachant, qu'à présent, vous disposez des codes erreurs et du programme d'aide au diagnostique (PAD, ou programme test), le logiciel « Esam » ne vous est plus utile. Vous envisagez donc de débrancher l'adaptateur et de remonter le produit.*

## *Question 19 :*

*Débrancher* le câble de l'adaptateur « Esam », du coté de la carte de contrôle puis *remonter* le produit en respectant la procédure de démontage dans le sens inverse.

*Faire valider par l'enseignant le remontage, juste avant de replacer le Top de l'appareil.*

Commentaires enseignants : // 4 pts